# 如何從Cisco IP電話查詢韌體版本

### 目錄

[簡介](#page-0-0) [必要條件](#page-0-1) [需求](#page-0-2) [採用元件](#page-0-3) [慣例](#page-0-4) [韌體命名約定](#page-0-5) [CUCM提供的韌體](#page-1-0) [方法](#page-2-0) [相關資訊](#page-3-0)

# <span id="page-0-0"></span>簡介

本文檔介紹如何從Cisco IP電話以及遠端位置查詢IP電話韌體負載。

# <span id="page-0-1"></span>必要條件

#### <span id="page-0-2"></span>需求

本文件沒有特定需求。

#### <span id="page-0-3"></span>採用元件

本文中的資訊係根據以下軟體和硬體版本:

- Cisco Catalyst 6500 交換器
- IP電話CP-7941G
- 思科整合通訊管理員7.x

本文中的資訊是根據特定實驗室環境內的裝置所建立。文中使用到的所有裝置皆從已清除(預設 )的組態來啟動。如果您的網路正在作用,請確保您已瞭解任何指令可能造成的影響。

#### <span id="page-0-4"></span>慣例

如需文件慣例的詳細資訊,請參閱[思科技術提示慣例。](//www.cisco.com/en/US/tech/tk801/tk36/technologies_tech_note09186a0080121ac5.shtml)

## <span id="page-0-5"></span>韌體命名約定

命名IP電話韌體時使用以下約定:

SCCP韌體:P003xxyyzww.bin:其中x代表主版本,y代表主版本,z代表維護版本,w代表維護版本 。

SIP韌體:P0S3-xx-y-zz:其中x表示主版本,y表示次版本,z表示子版本。

MGCP韌體:P0M3-xx-y-zz:其中M是第三個字元。MGCP的主版本、次版本和子版本與SIP命名約 定一致

對於基於Java的IP電話,影象檔案使用以下命名約定。

SCCP韌體:TERMnn.xx-y-z-ww或SCCPnn.xx-y-zz-ww:其中n代表電話型別,x代表主要版本,y代 表主要顛覆版本,z代表維護版本,w代表維護顛覆版本。

# <span id="page-1-0"></span>CUCM提供的韌體

完成以下步驟,以便檢視Cisco Unified Communications Manager提供的軟體版本:

- 1. 登入到Cisco Unified Communications Manager Administration頁面。
- 導覽至Device > Device Settings > Device Defaults。 2.

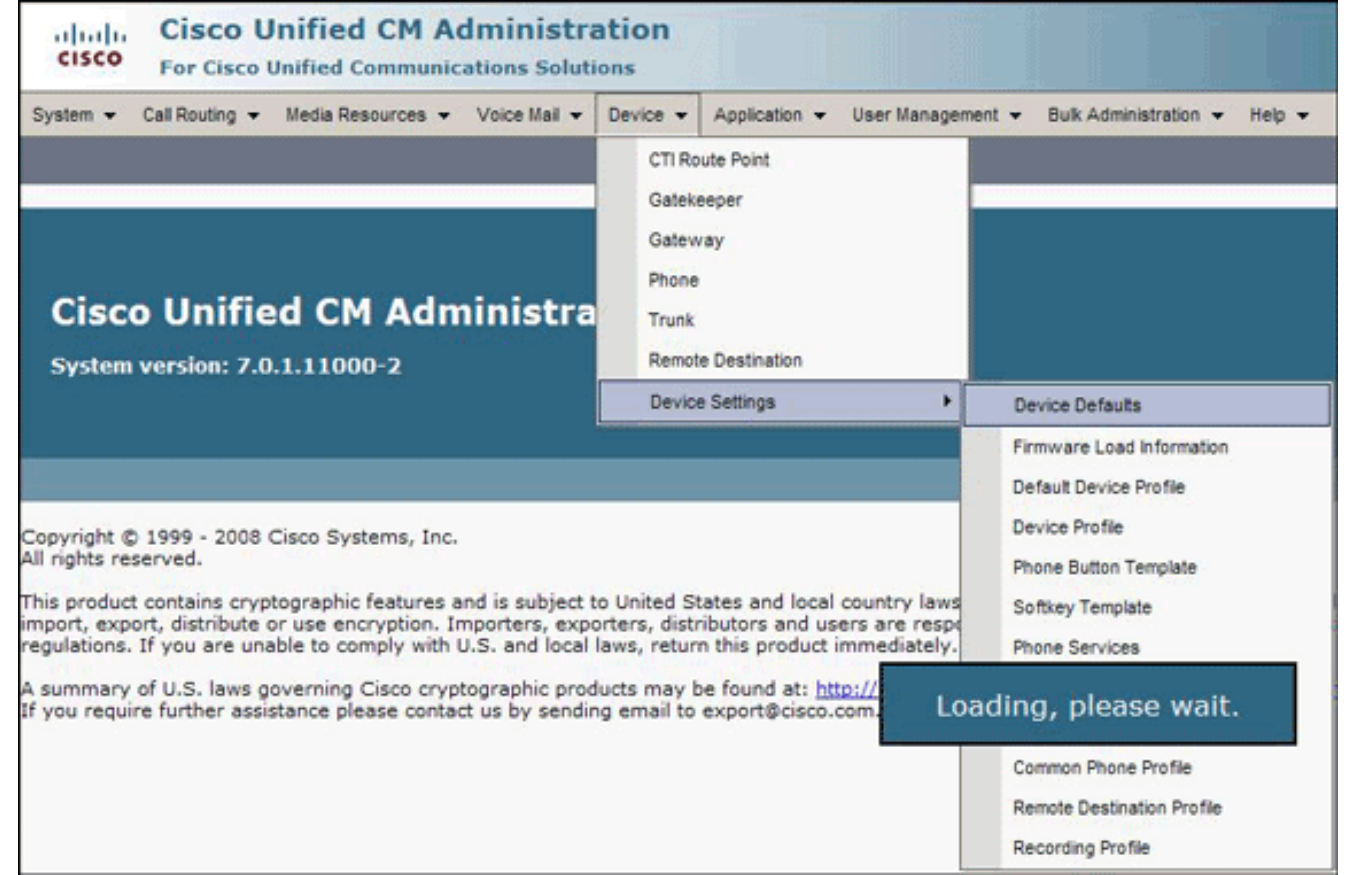

系統將顯示Device Defaults Configuration清單。此清單顯示IP電話向CUCM註冊時將載入的韌 體。在本示例中,Cisco 7961 IP電話在向Cisco Unified Communications Manager註冊時將載  $\lambda$ SCCP41.8-4-1S。

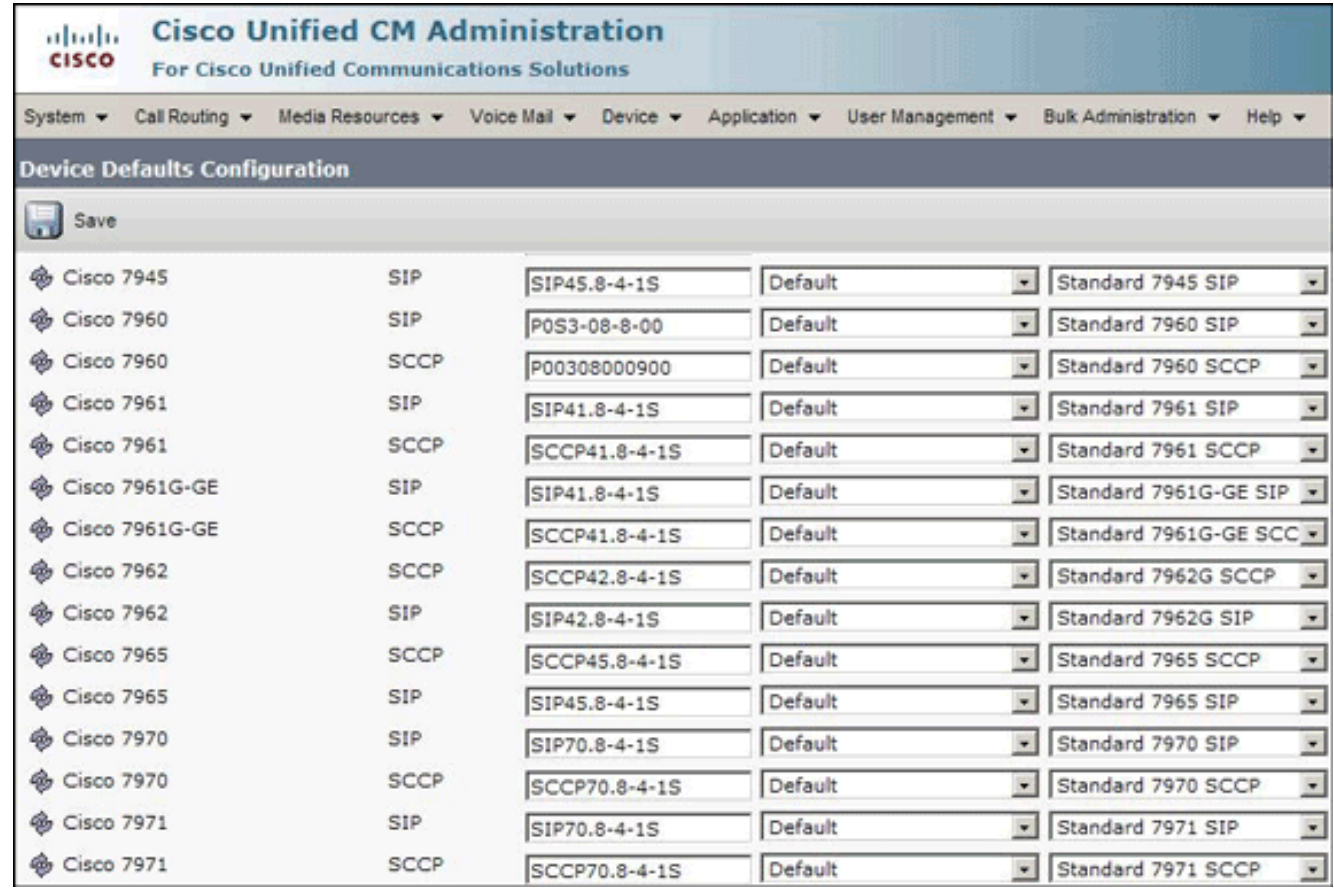

<span id="page-2-0"></span>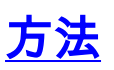

完成以下方法之一以查詢IP電話的韌體版本:

- 您可以從**設定選單**直接從電話訪問韌體版本。按Settings,向下滾動,然後選擇Status。向下滾 動,然後選擇Firmware Versions。這將列出不同型別負載的版本。
- 如果IP電話位於遠端位置,請通過telnet連線到IP電話的Cisco交換機並發出**show cdp**

neighbors <module/port> detail命令。

```
C6K-CatOS> (enable) sh cdp neighbor 3/3 detail
Port (Our Port): 3/3<br>Device-ID: SEP001C581CBF22<br>Device Addresses:
   IP Address: 172.16.2.182
Holdtime: 177 sec
Capabilities: HOST PHONE
Version:
   SCCP41.8-2-2SR1S
Platform: Cisco IP Phone 7941
Port-ID (Port on Neighbors's Device): Port 1<br>UTP Management Domain: unknown
Native VLAN: unknown
navrve vann: annhown<br>Duplex: full<br>System Name: unknown<br>System Object ID: unknown
Management Addresses: unknown
Physical Location: unknown
```
• 如果您知道IP電話的IP地址,可以直接訪問IP電話的HTTP介面。開啟Web瀏覽器,輸入 http://<ip phone ip address>/。其中ip phone ip address是IP電話的IP地址。

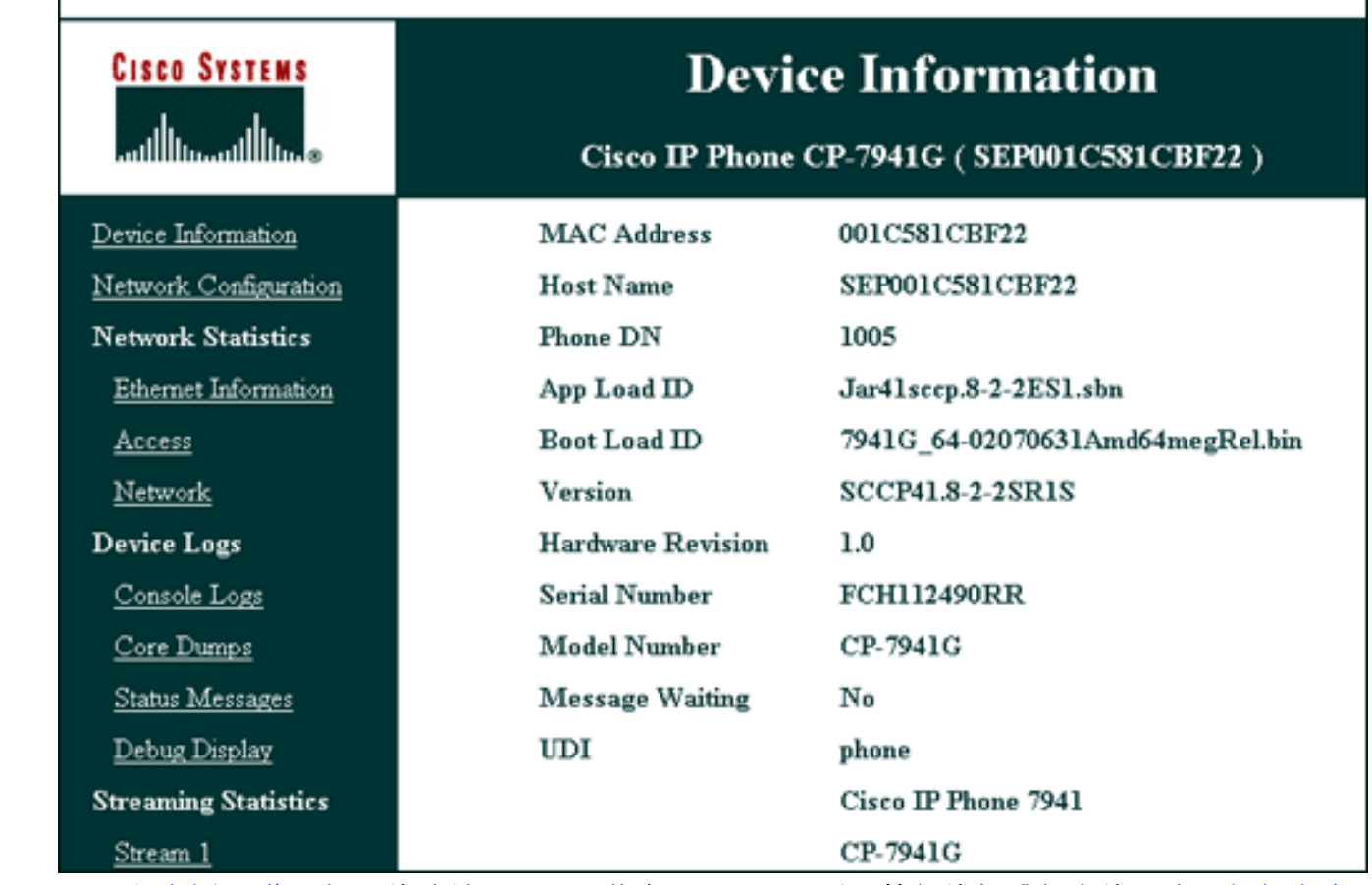

以下是<u>[思科支援社群](https://supportforums.cisco.com/index.jspa)</u> 上視訊的連結,說明尋找在Cisco IP電話上執行的韌體版本的程式:<u>[如何查詢](https://supportforums.cisco.com/videos/2261)</u> [在Cisco IP電話上運行的韌體版本](https://supportforums.cisco.com/videos/2261)

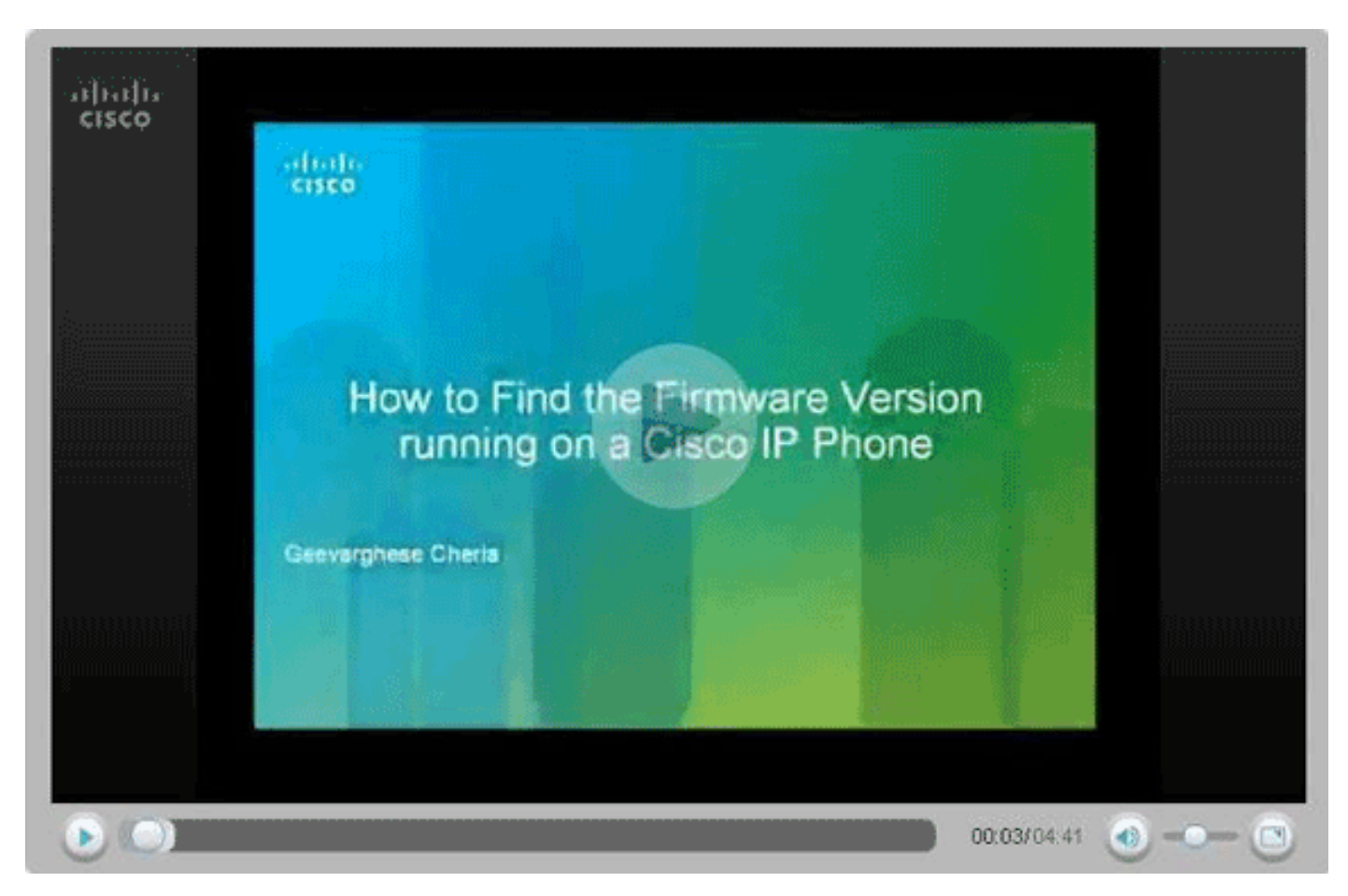

<span id="page-3-0"></span>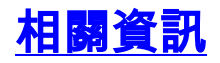

- <u>[語音技術支援](//www.cisco.com/web/psa/technologies/index.html?c=268436015&referring_site=bodynav)</u>
- <u>[語音和整合通訊產品支援](//www.cisco.com/web/psa/products/index.html?c=278875240&referring_site=bodynav)</u>
- <u>[Cisco IP電話故障排除](http://www.amazon.com/exec/obidos/tg/detail/-/1587050757/102-3569222-3545713?referring_site=bodynav)</u>
- <u>[技術支援與文件 Cisco Systems](//www.cisco.com/cisco/web/support/index.html?referring_site=bodynav)</u>